# ΔΙΑΧΕΙΡΙΣΗ ΔΕΔΟΜΕΝΩΝ

#### Μετατροπή του ΔΟΣ σε σχεσιακή ΒΔ

#### Το Σχεσιακό Μοντέλο

- 1. [Εισαγωγή](#page-3-0)
- 2. [Αλγόριθμος μετατροπής ΔΟΣ σε σχεσιακή ΒΔ](#page-6-0)
- 3. [Βήματα αλγορίθμου μετατροπής](#page-9-0)
- 4. [Παράδειγμα μετατροπής ΔΟΣ σε σχεσιακή ΒΔ](#page-17-0)
- 5. [Παράδειγμα μετατροπής ΔΟΣ σε σχεσιακή ΒΔ με Μ:Μ συσχετίσεις](#page-30-0)
- 6. [Παράδειγμα μετατροπής ασθενούς οντότητας και γνωρίσματος πολλαπλών](#page-36-0)  τιμών

#### Μετατροπή του ΔΟΣ σε σχεσιακή ΒΔ

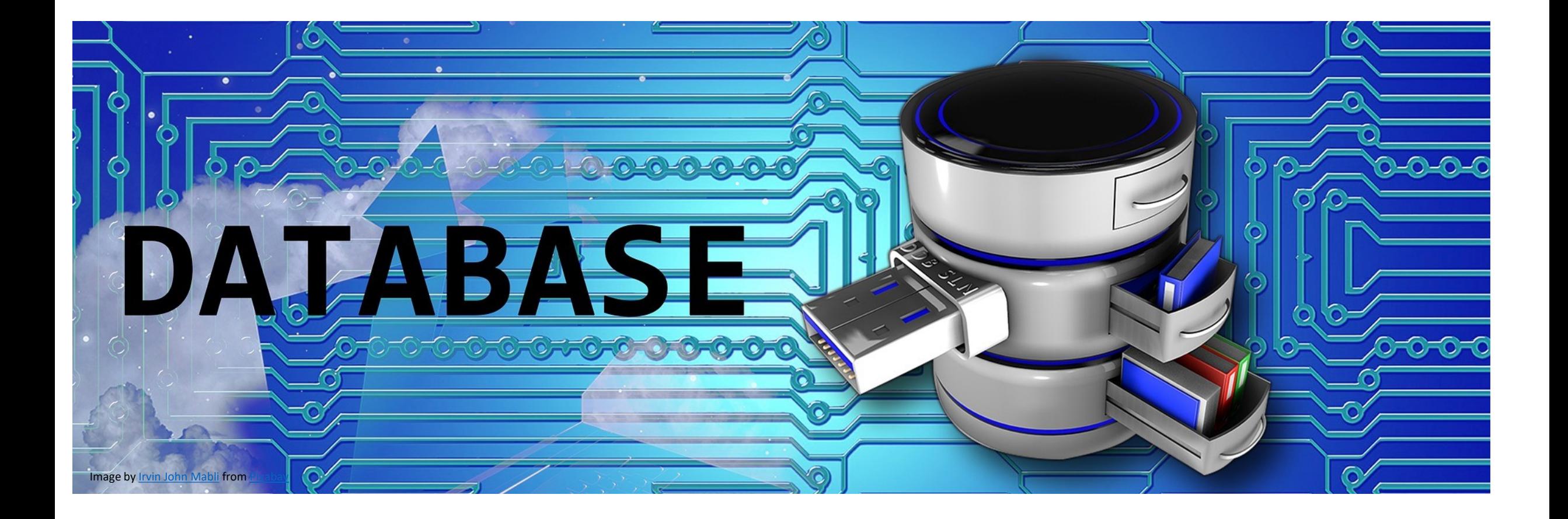

<span id="page-3-0"></span>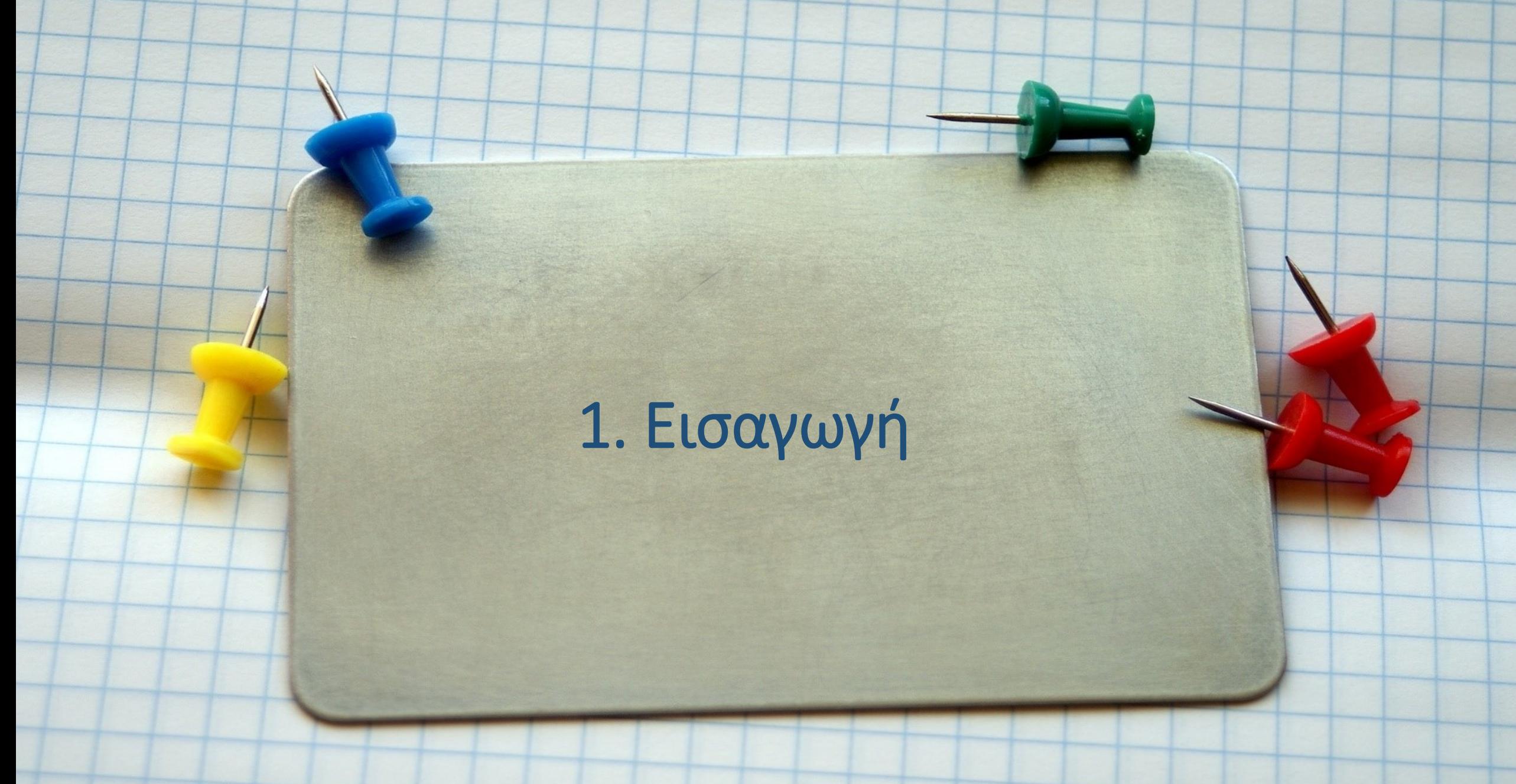

## Εισαγωγή

- Το Διάγραμμα Οντοτήτων-Συσχετίσεων (ΔΟΣ) καθώς και το Εκτεταμένο Διάγραμμα Οντοτήτων Συσχετίσεων (ΕΔΟΣ) χρησιμοποιούνται για να περιγράψουν μια Βάση Δεδομένων (ΒΔ).
- Το ΔΟΣ και το ΕΔΟΣ είναι υψηλού επιπέδου μοντέλα δεδομένων γιατί έχουν έννοιες γίνονται εύκολα κατανοητά από τον άνθρωπο. Όμως τα μοντέλα αυτά δεν μπορούν να υλοποιηθούν στον ηλεκτρονικό υπολογιστή.
- Αντίθετα, το σχεσιακό μοντέλο μπορεί να υλοποιηθεί στον ηλεκτρονικό υπολογιστή.
- Άρα, μια ΒΔ που περιγράφει ένα ΔΟΣ ή ένα ΕΔΟΣ, για να μπορέσει να υλοποιηθεί σε έναν ηλεκτρονικό υπολογιστή, χρειάζεται πρώτα να μετατραπεί σε σχήμα σχεσιακής ΒΔ.

## Τρόπος μετατροπής ενός ΔΟΣ σε σχεσιακή ΒΔ

- Για να μετατραπεί ένα ΔΟΣ σε μια σχεσιακή ΒΔ απαιτείται μια σειρά βημάτων, ένας αλγόριθμος δηλαδή.
- Αρχικά για κάθε οντότητα του ΔΟΣ δημιουργείται ένας πίνακας, χωρίς όμως αυτοί οι πίνακες να συνδέονται μεταξύ τους.
- Μετά αυτοί οι πίνακες συνδέονται ανά δύο μεταξύ τους.
- Ο τρόπος σύνδεσης είναι χρησιμοποιώντας ως ξένο κλειδί στον πρώτο πίνακα το πρωτεύον κλειδί του δεύτερου πίνακα.
- Οι δύο πίνακες καθορίζονται από τον λόγο πολλαπλότητας των συσχετίσεων στο ΔΟΣ.

#### <span id="page-6-0"></span>2. Αλγόριθμος μετατροπής ΔΟΣ σε σχεσιακή ΒΔ

#### Αλγόριθμος μετατροπής

Τα βασικά βήματα που αναφέρθηκαν προηγουμένως υλοποιούνται αφού πρώτα γίνουν ληφθούν υπόψη οι αντιστοιχίσεις που γίνονται ανάμεσα στις έννοιες του ΔΟΣ και του σχεσιακού μοντέλου :

- Μετατροπή οντότητας  $\rightarrow$  Σχέση.
- Μετατροπή Συσχέτισης 1:1  $\rightarrow$  Ξένο κλειδί
- Μετατροπή Συσχέτισης 1:Μ → Ξένο κλειδί
- Μετατροπή Συσχέτισης Μ:Μ  $\rightarrow$  Σχέση
- Μετατροπή Γνωρίσματος πολλαπλών τιμών  $\rightarrow$  Σχέση
- Μετατροπή Ασθενής Οντότητας  $\rightarrow$  Σχέση

## Πίνακας αντιστοίχισης εννοιών ΔΟΣ με έννοιες σχεσιακής ΒΔ

• Στον παρακάτω πίνακα εμφανίζονται οι αντιστοιχίσεις που γίνονται ανάμεσα στις έννοιες του ΔΟΣ και του σχεσιακού μοντέλου.

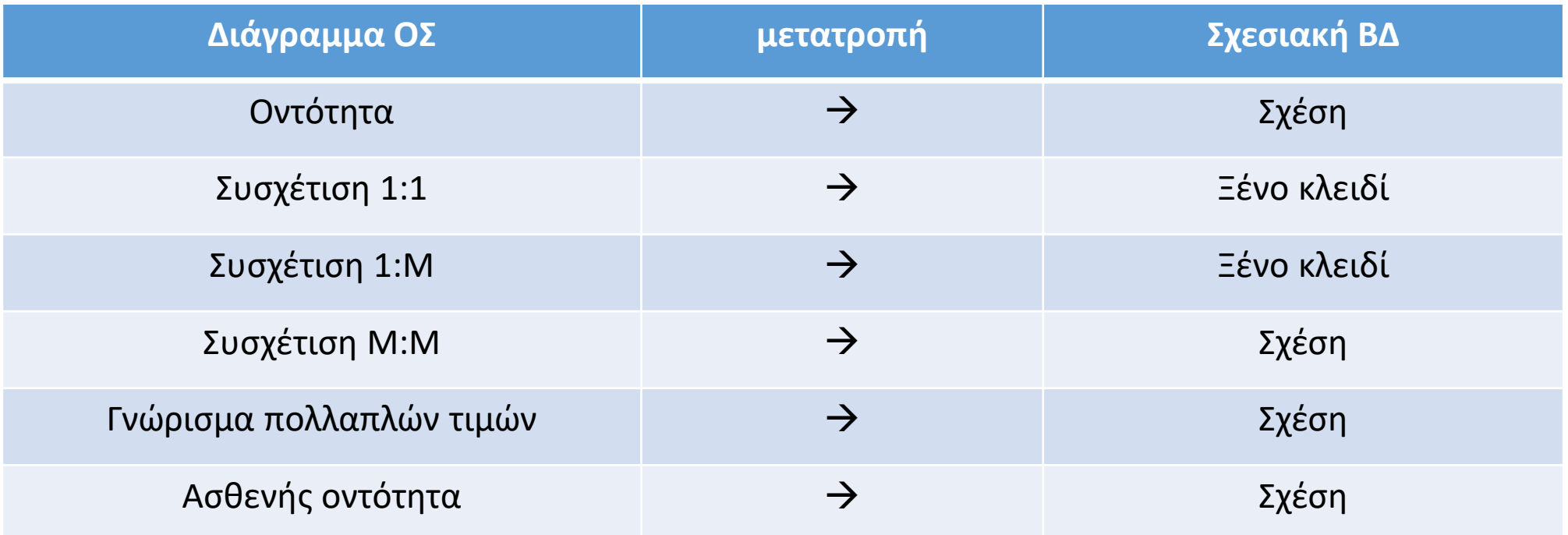

#### <span id="page-9-0"></span>3. Βήματα αλγορίθμου μετατροπής

### Βήματα αλγορίθμου

Τα βήματα του αλγορίθμου μετατροπής ενός ΔΟΣ σε σχεσιακή ΒΔ είναι τα παρακάτω:

- Βήμα 1: Μετατροπή ισχυρών οντοτήτων
- Βήμα 2: Μετατροπή ασθενών οντοτήτων
- Βήμα 3: Μετατροπή χαρακτηριστικών πολλαπλών τιμών
- Βήμα 4: Μετατροπή συσχετίσεων 1:1
- Βήμα 5: Μετατροπή συσχετίσεων 1:Μ
- Βήμα 6: Μετατροπή συσχετίσεων Μ:Μ

Στο πρώτο βήμα γίνεται μετατροπή μιας ισχυρής οντότητας σε πίνακα:

- Δημιουργούμε ένα πίνακα για κάθε ισχυρή οντότητα του ΔΟΣ
- Προσθέτουμε σε αυτόν τον πίνακα ως πρωτεύον κλειδί το πρωτεύον γνώρισμα της οντότητας
- Στον πίνακα προσθέτουμε επιπλέον ως πεδία τα απλά χαρακτηριστικά της οντότητας

Στο δεύτερο βήμα γίνεται μετατροπή μιας ασθενούς οντότητας:

- Δημιουργούμε έναν νέο πίνακα για μια ασθενή οντότητα κα τον σημειώνουμε με το σύμβολο +
- Εντοπίζουμε τον πίνακα που αντιστοιχεί στην προσδιορίζουσα οντότητα και τον σημειώνουμε με το σύμβολο \*
- Προσθέτουμε στον πίνακα με το σύμβολο + ως ξένο κλειδί το πρωτεύον κλειδί του πίνακα με το σύμβολο \*
- Προσθέτουμε στον πίνακα με το σύμβολο +ως πεδίο το μερικό πρωτεύον γνώρισμα της ασθενούς οντότητας
- Ορίζουμε στον πίνακα με το σύμβολο + ως σύνθετο πρωτεύον κλειδί τα πεδία που έχει μέχρι τώρα ο πίνακας
- Προσθέτουμε στον πίνακα με το σύμβολο +ως πεδία τα γνωρίσματα της ασθενούς οντότητας

Στο τρίτο βήμα γίνεται μετατροπή των πολλαπλών τιμών:

- Δημιουργούμε έναν νέο πίνακα για το γνώρισμα πολλαπλών τιμών και τον σημειώνουμε με το σύμβολο +
- Εντοπίζουμε τον πίνακα που αντιστοιχεί στην οντότητα στην οποία ανήκει το γνώρισμα πολλαπλών τιμών και τον σημειώνουμε με το σύμβολο \*
- Προσθέτουμε στον πίνακα με το σύμβολο + ως ξένο κλειδί το πρωτεύον κλειδί του πίνακα με το σύμβολο \*
- Προσθέτουμε στον πίνακα με το σύμβολο + ως πεδίο το γνώρισμα πολλαπλών τιμών
- Ορίζουμε στον πίνακα με το σύμβολο + ως σύνθετο πρωτεύον κλειδί τα πεδία που έχει μέχρι τώρα ο πίνακας

Στο τέταρτο βήμα γίνεται μετατροπή των συσχετίσεων 1:1:

- Εντοπίζουμε στη βάση δεδομένων τους δύο πίνακες που αντιστοιχούν στις δύο οντότητες που συμμετέχουν στην 1:1 συσχέτιση
- Σημειώνουμε τον ένα από τους δύο πίνακες που εντοπίσαμε με το σύμβολο \* και τον άλλον πίνακα με το σύμβολο +
- Προσθέτουμε στον πίνακα με το σύμβολο + ως ξένο κλειδί το πρωτεύον κλειδί του πίνακα \*

Στο πέμπτο βήμα γίνεται μετατροπή των συσχετίσεων 1:Μ:

- Εντοπίζουμε τους δύο πίνακες που αντιστοιχούν στις δύο οντότητες που συμμετέχουν στην 1:Μ συσχέτιση
- Σημειώνουμε τον πίνακα που αντιστοιχεί στην οντότητα που συμμετέχει στη συσχέτιση από το μέρος του Μ με το σύμβολο +
- Σημειώνουμε τον πίνακα που αντιστοιχεί στην οντότητα που συμμετέχει στη συσχέτιση από το μέρος του 1 με το σύμβολο \*
- Προσθέτουμε στον πίνακα με το σύμβολο + ως ξένο κλειδί το πρωτεύον κλειδί του πίνακα \*
- Προσθέτουμε στον πίνακα με το σύμβολο + ως πεδία τα γνωρίσματα στης συσχέτισης

Στο έκτο βήμα γίνεται μετατροπή των συσχετίσεων Μ:Μ:

- Δημιουργούμε έναν νέο πίνακα για τη Μ:Μ συσχέτιση και τον σημειώνουμε το σύμβολο +
- Εντοπίζουμε τον πίνακα που αντιστοιχεί στη μια από τις δύο οντότητες
- Εντοπίζουμε τον πίνακα που αντιστοιχεί στη δεύτερη από τις δύο οντότητες που συμμετέχουν στη Μ:Μ συσχέτιση και τον σημειώνουμε με το σύμβολο \*\*
- Προσθέτουμε στον πίνακα με το σύμβολο + ως ξένο κλειδί το πρωτεύον κλειδί του πίνακα \*
- Προσθέτουμε στον πίνακα με το σύμβολο + ως ξένο κλειδί το πρωτεύον κλειδί του πίνακα \*\*
- Ορίζουμε στον πίνακα με το σύμβολο + ως σύνθετο πρωτεύον κλειδί τα πεδία που έχει μέχρι τώρα ο πίνακας
- Προσθέτουμε στον πίνακα με το σύμβολο + ως πεδία τα γνωρίσματα της Μ:Μ συσχέτισης

#### <span id="page-17-0"></span>4. Παράδειγμα Μετατροπής ΔΟΣ σε σχεσιακή ΒΔ

### Παράδειγμα

- Στις επόμενες διαφάνειες παρατίθεται ένα παράδειγμα μια εταιρείας που έχει υπαλλήλους.
- Στους υπαλλήλους της εταιρείας έχουν χρεωθεί ηλεκτρονικοί υπολογιστές με κάποια χαρακτηριστικά και έχουν και ένα γραφείο.

### Βήμα 1: μετατροπή ισχυρών οντοτήτων

- Στο πρώτο βήμα για κάθε ισχυρή οντότητα του ΔΟΣ δημιουργείται ένας πίνακας.
- Σε αυτόν τον πίνακα προσθέτουμε ως πρωτεύον κλειδί το πρωτεύον γνώρισμα της οντότητας.
- Στον πίνακα προσθέτουμε επιπλέον ως πεδία τα απλά χαρακτηριστικά της οντότητας, δηλαδή τα χαρακτηριστικά ενός ΔΟΣ που δεν είναι σύνθετα, πολλαπλών τιμών ή είναι συναγόμενα.

#### Αρχικά το ΔΟΣ μιας εταιρείας

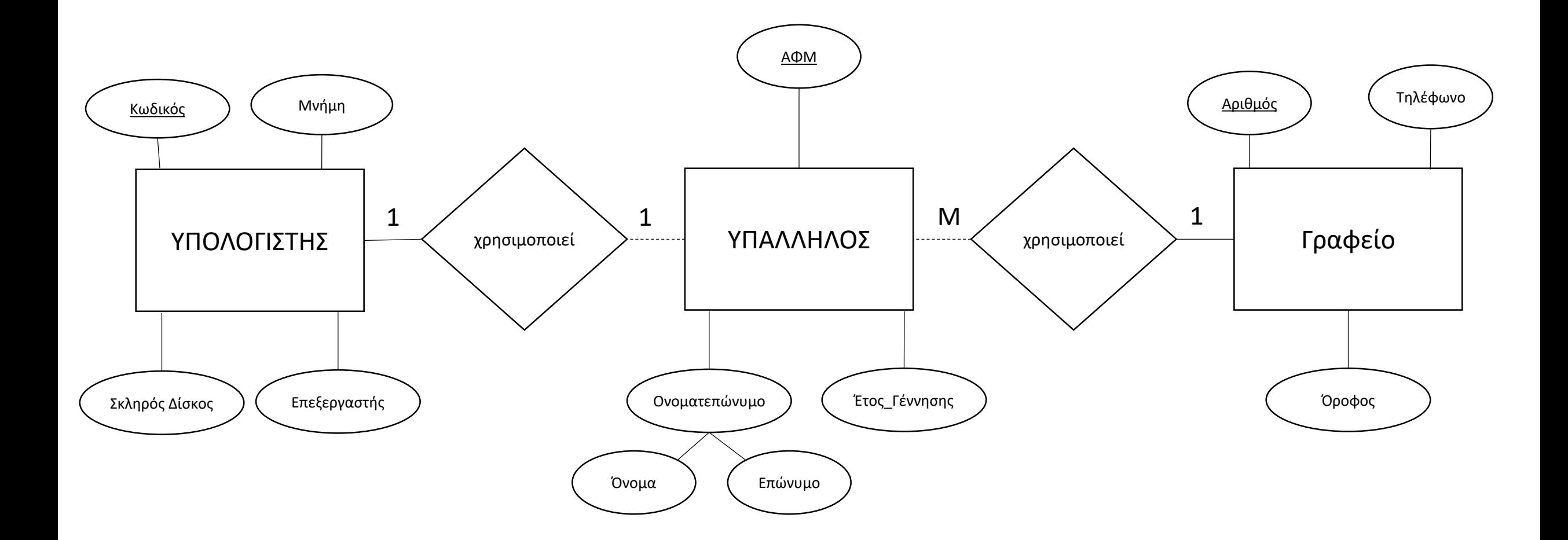

#### Μετατροπή ισχυρών οντοτήτων σε πίνακες

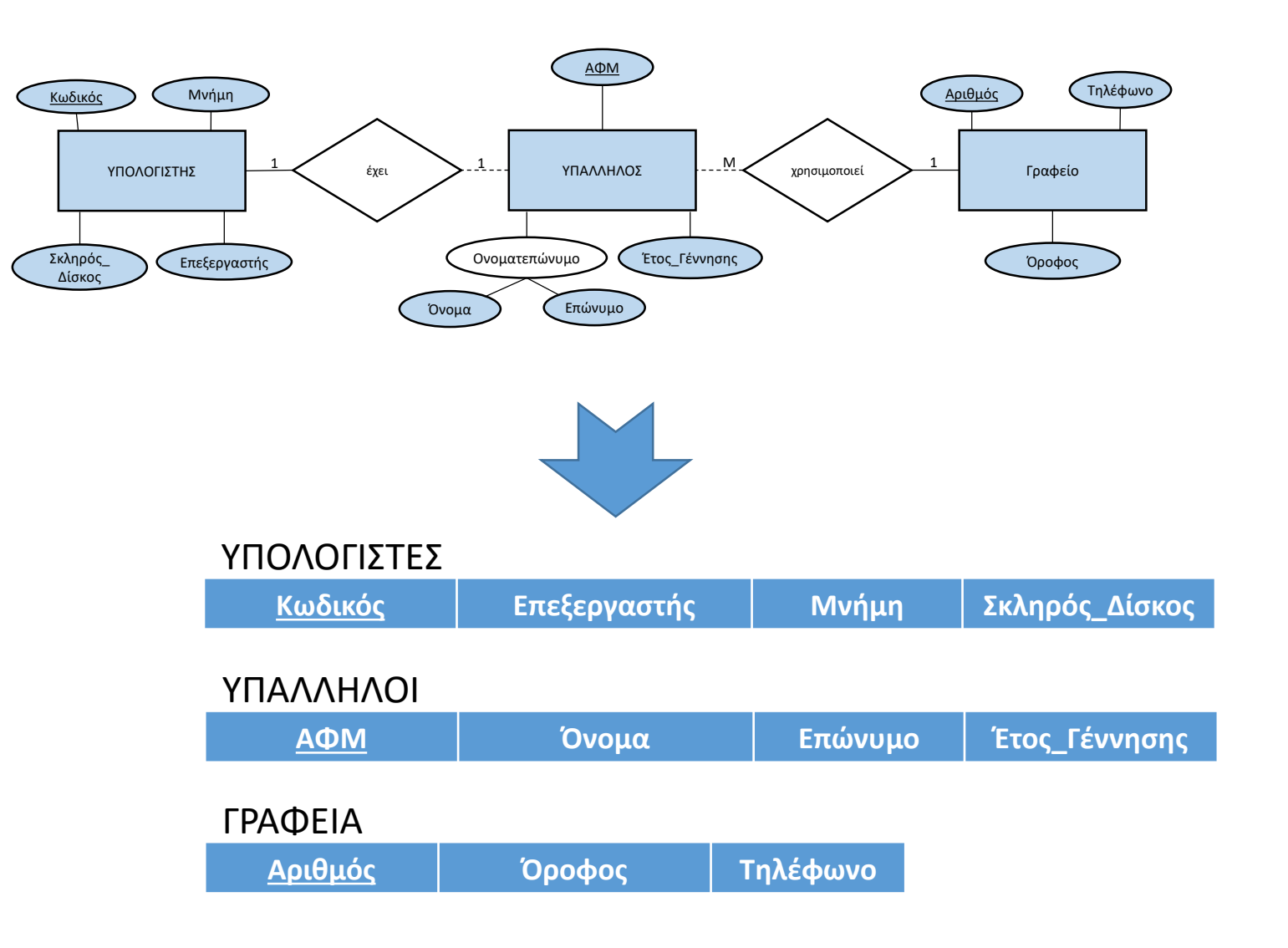

### Βήμα 2: μετατροπή ασθενών οντοτήτων

• Το δεύτερο βήμα δεν εφαρμόζεται γιατί δεν υπάρχουν ασθενείς οντότητες.

## Βήμα 3: μετατροπή χαρακτηριστικών πολλαπλών τιμών

• Το τρίτο βήμα δεν εφαρμόζεται γιατί δεν υπάρχουν χαρακτηριστικά πολλαπλών τιμών.

### Βήμα 4: μετατροπή συσχετίσεων 1:1

- Στο τέταρτο βήμα γίνεται μετατροπή των συσχετίσεων 1:1.
- Συγκεκριμένα στη ΒΔ υπάρχουν δύο πίνακες που αντιστοιχούν στις δύο οντότητες που συμμετέχουν στην 1:1 συσχέτιση.
- Ο πρώτος από τους δύο πίνακες σημειώνεται με το σύμβολο \* και ο δεύτερος πίνακας με το σύμβολο +
- Στη συνέχεια, προσθέτουμε στον πίνακα με το σύμβολο + ως ξένο κλειδί το πρωτεύον κλειδί του πίνακα με το σύμβολο \*

#### Μετατροπή 1:1 συσχετίσεων

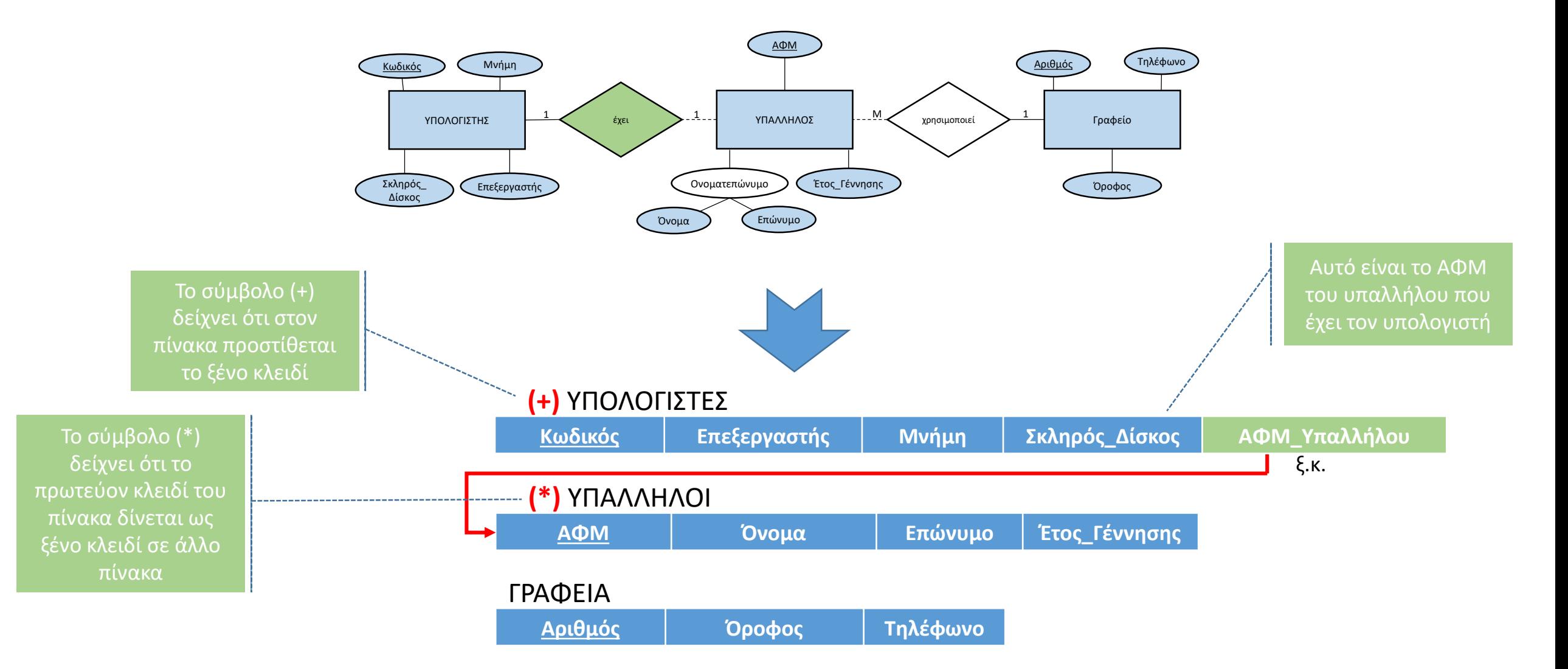

### Βήμα 5: μετατροπή συσχετίσεων 1:Μ

- Στο πέμπτο βήμα γίνεται μετατροπή των 1:Μ συσχετίσεων
- Αρχικά εντοπίζουμε τους δύο πίνακες που αντιστοιχούν στις δύο οντότητες που συμμετέχουν στην συσχέτιση 1:Μ
- Ο πίνακας που αντιστοιχεί στην οντότητα που συμμετέχει στη συσχέτιση από το μέρος του Μ σημειώνεται με το σύμβολο +
- Ο πίνακας που αντιστοιχεί στην οντότητα που συμμετέχει στη συσχέτιση από το μέρος του 1 σημειώνεται με το σύμβολο \*
- Προσθέτουμε στον πίνακα που έχει το σύμβολο + ως ξένο κλειδί το πρωτεύον κλειδί του πίνακα με το σύμβολο \*
- Προσθέτουμε στον πίνακα με το σύμβολο + ως πεδία τα γνωρίσματα της συσχέτισης

#### Μετατροπή 1:Μ συσχετίσεων

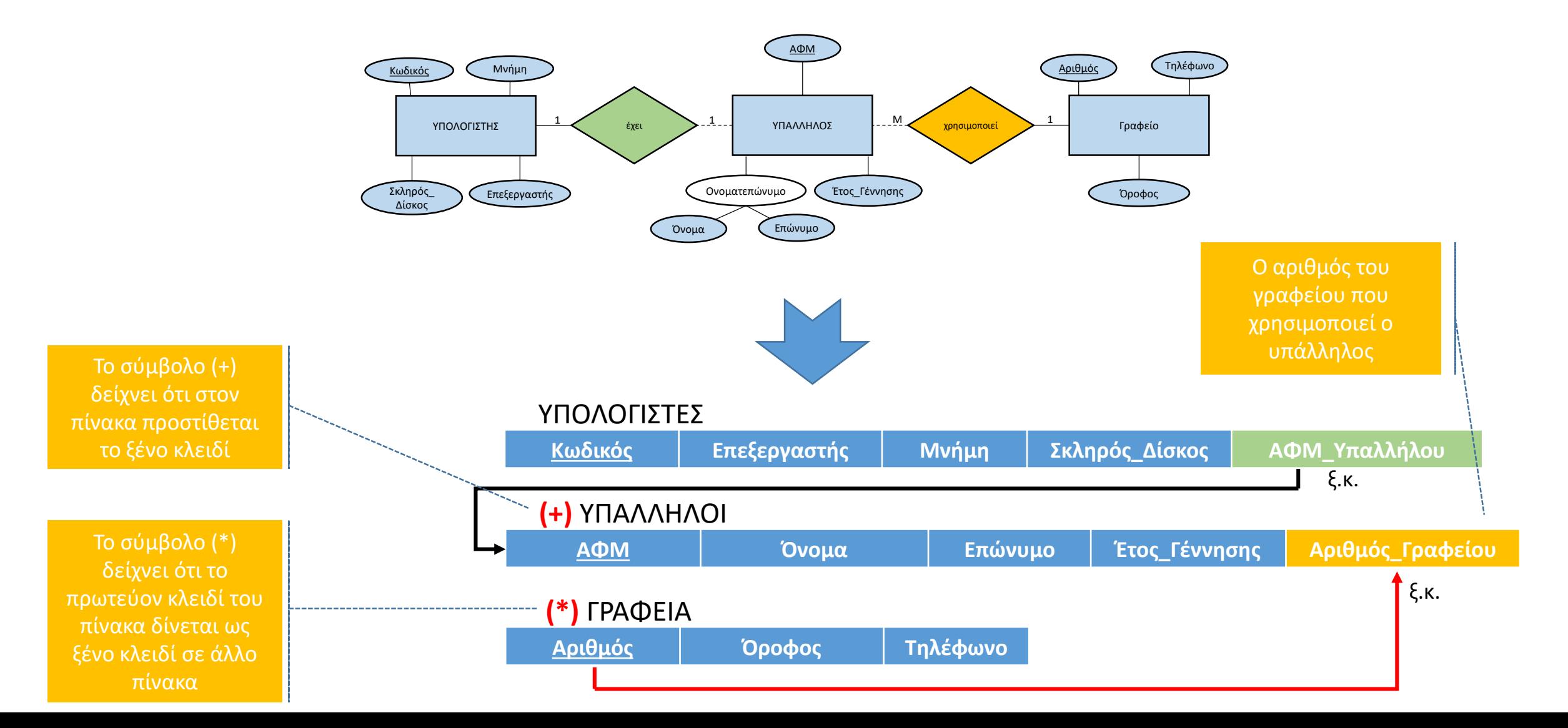

• Το έκτο βήμα δεν εφαρμόζεται γιατί δεν υπάρχουν Μ:Μ συσχετίσεις.

### Τα δεδομένα όπως καταχωρούνται στη ΒΔ

- Ο υπάλληλος Νίκος Νικολάου με ΑΦΜ 111111111, που γεννήθηκε το 1975, χρησιμοποιεί το γραφείο Γ15 του τρίτου ορόφου με τηλέφωνο το 210 2222223 και έχει έναν υπολογιστή με επεξεργαστή Core i5, 8GB μνήμη και σκληρό δίσκο 2ΤΒ.
- Ο υπάλληλος Πέτρος Πέτρου, που γεννήθηκε το 1987, χρησιμοποιεί το γραφείο Α11 του πρώτου ορόφου με τηλέφωνο 210 2222221 και έχει έναν υπολογιστή με επεξεργαστή Ryzen 7, μνήμη 4 GB και σκληρό δίσκο 2ΤΒ.
- Ο υπάλληλος Ιωάννης Ιωάννου, που γεννήθηκε το 1998, χρησιμοποιεί το γραφείο Β12 του δευτέρου ορόφου με τηλέφωνο 210 2222222, και έχει υπολογιστή με επεξεργαστή Core i5, μνήμη 8 GB και σκληρό δίσκο 2 ΤΒ.

#### ΥΠΑΛΛΗΛΟΙ

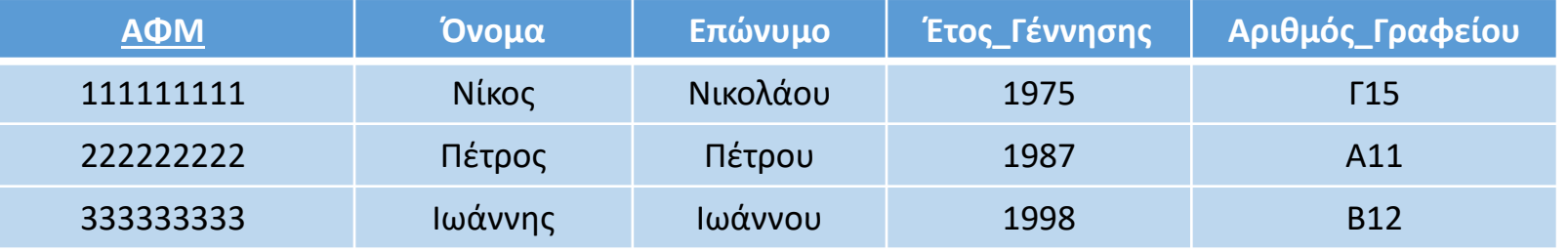

#### ΥΠΟΛΟΓΙΣΤΕΣ

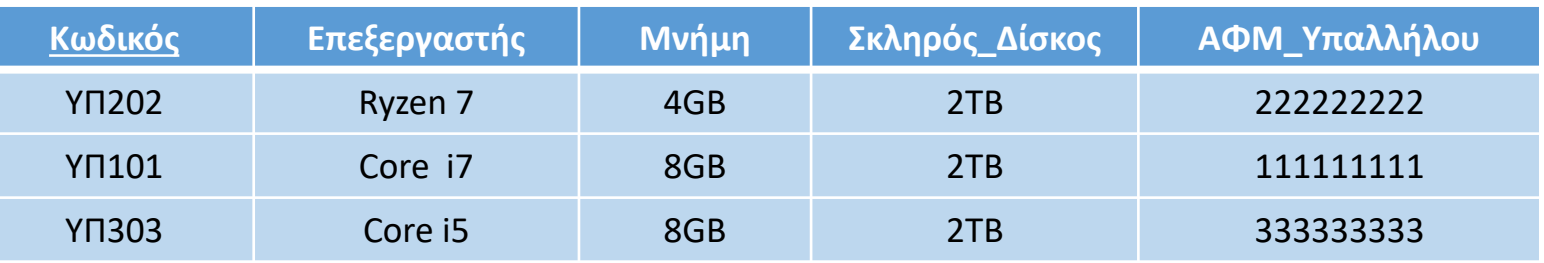

#### ΓΡΑΦΕΙΑ

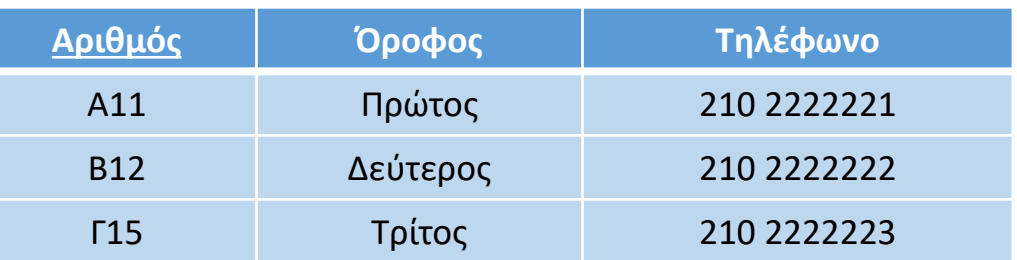

<span id="page-30-0"></span>5. Παράδειγμα μετατροπής ΔΟΣ σε σχεσιακή ΒΔ με Μ:Μ συσχετίσεις

#### Έστω το παρακάτω παράδειγμα ΔΟΣ

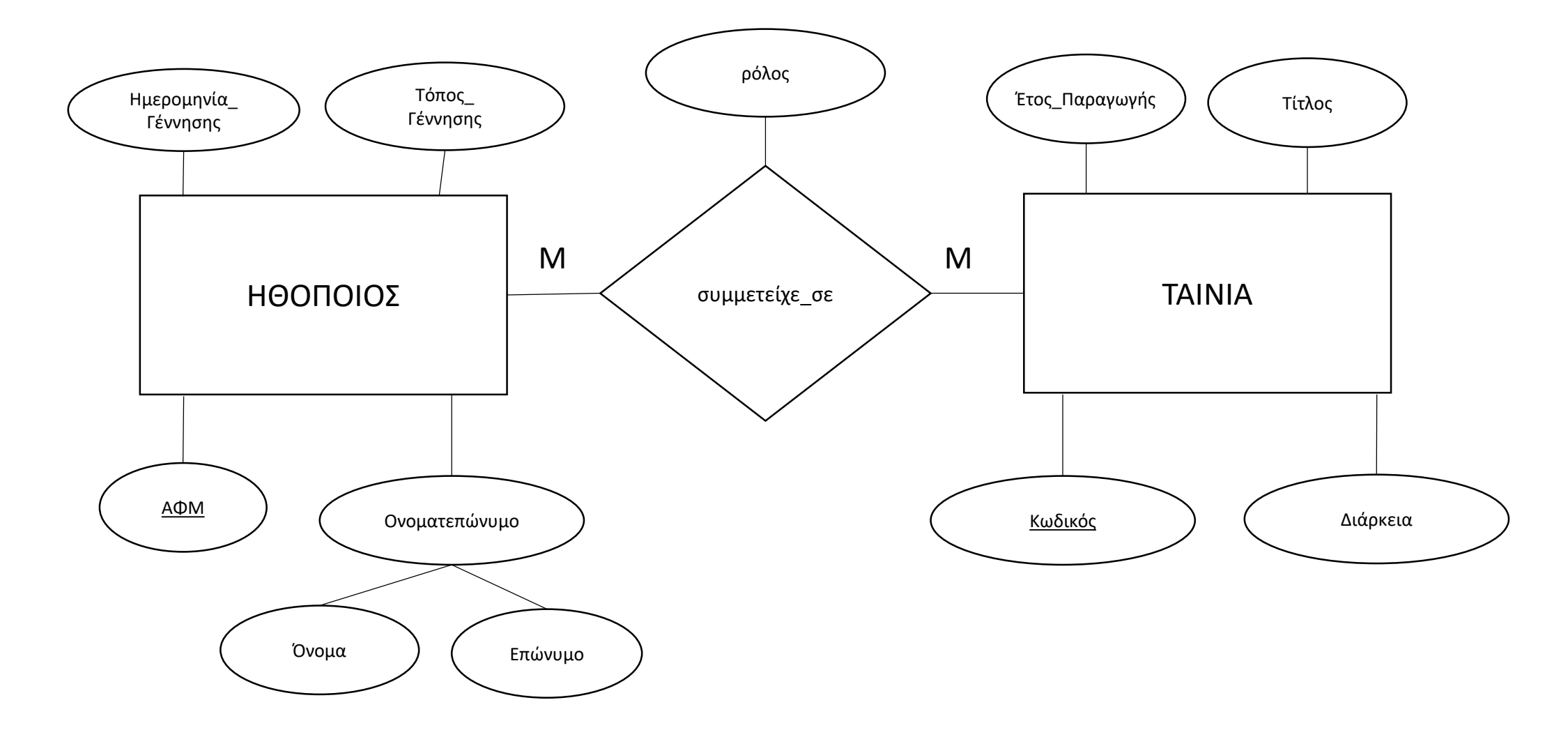

#### Βήματα 1 έως και 5

• Ακολουθείται η ίδια διαδικασία όπως και στο προηγούμενο παράδειγμα και με βάση τον αλγόριθμο.

### Βήμα 6: μετατροπή Μ:Μ συσχετίσεων

- Δημιουργούμε έναν νέο πίνακα για τη Μ:Μ συσχέτιση και σημειώνουμε το σύμβολο +
- Στον πρώτο πίνακα της αντιστοίχισης της συσχέτισης Μ:Μ σημειώνουμε με το σύμβολο \*
- Στον δεύτερο πίνακα της αντιστοίχισης της συσχέτισης Μ:Μ σημειώνουμε το σύμβολο \*\*
- Προσθέτουμε στον πίνακα με το σύμβολο + ως ξένο κλειδί το πρωτεύον κλειδί του πίνακα \*
- Προσθέτουμε στον πίνακα με το σύμβολο + ως ξένο κλειδί το πρωτεύον κλειδί του πίνακα \*\*
- Ορίζουμε στον πίνακα με το σύμβολο + ως σύνθετο πρωτεύον κλειδί τα πεδία που έχει μέχρι τώρα ο πίνακας
- Προσθέτουμε στον πίνακα με το σύμβολο + ως πεδία τα γνωρίσματα της Μ:Μ συσχέτισης

#### Μετατροπή Μ:Μ συσχετίσεων

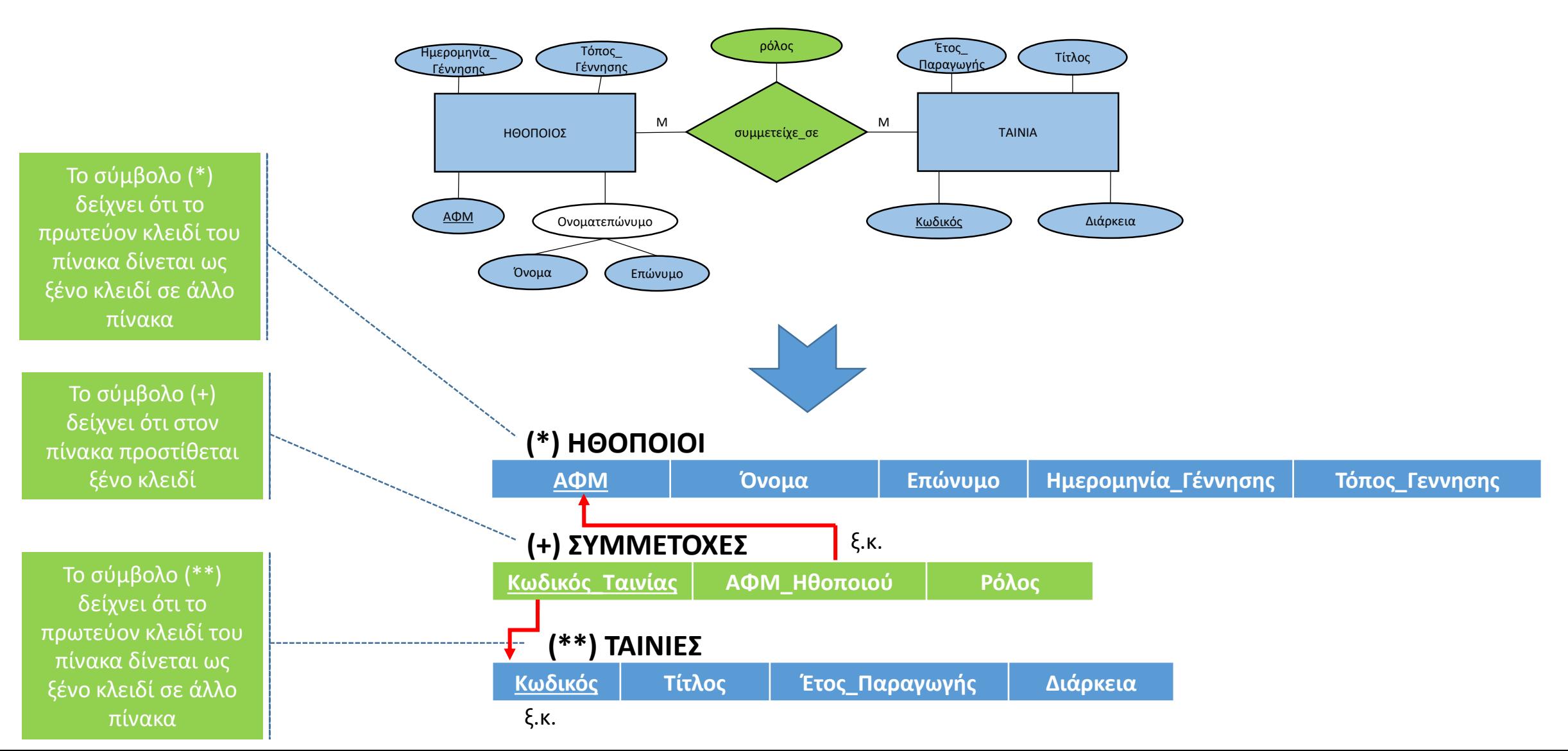

## Τα δεδομένα όπως καταχωρούνται στη ΒΔ

- Ο ηθοποιός Λάμπρος Κωνσταντάρας, με κωδικό ΗΘ1000, γεννήθηκε το 1913 στην Αθήνα. Εμφανίστηκε στην ταινία «Η Αλίκη στο ναυτικό», με κωδικό Τ1001, διάρκειας 85 λεπτών και παραγωγής το 1960, όπου έπαιξε τον ρόλο του Δημήτρη.
- Η ηθοποιός Αλίκη Βουγιουκλάκη, με κωδικό ΗΘ1001, γεννήθηκε το 1934 στο Μαρούσι. Εμφανίστηκε στην ταινία «Μανταλένα», με κωδικό Τ1002, διάρκειας 89 λεπτών και παραγωγής το 1960, όπου έπαιξε τον ρόλο της Μανταλένας. Επίσης εμφανίστηκε στην ταινία «Η Αλίκη στο ναυτικό», διάρκειας 85 λεπτών και παραγωγής το 1960, όπου έπαιξε τον ρόλο της Αλίκης.
	- Ο ηθοποιός Νίκος Κούρκουλος, με κωδικό ΗΘ1001, γεννήθηκε το 1934 στην Αθήνα. Εμφανίστηκε στην ταινία «Ο κατήφορος», με κωδικό Τ1003, διάρκειας 100 λεπτών και παραγωγής το 1961, όπου έπαιξε τον ρόλο του Κώστα.

#### ΗΘΟΠΟΙΟΙ

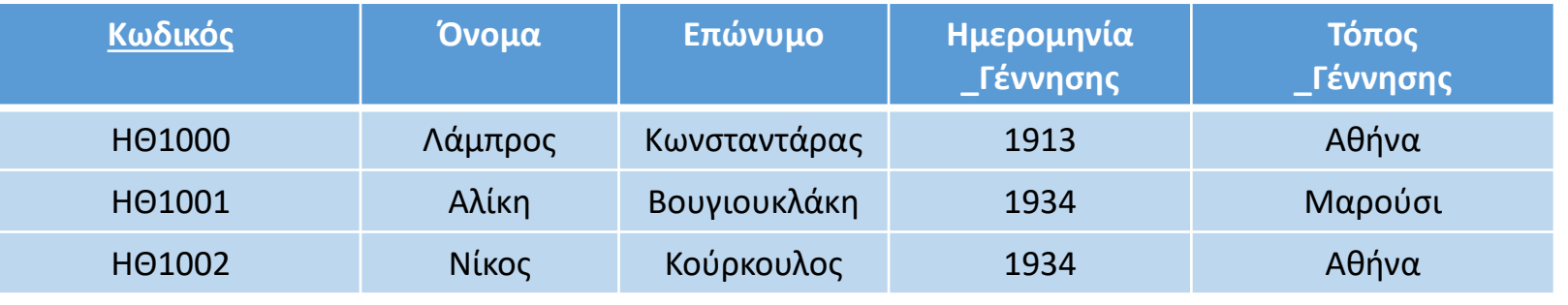

#### ΣΥΜΜΕΤΟΧΕΣ

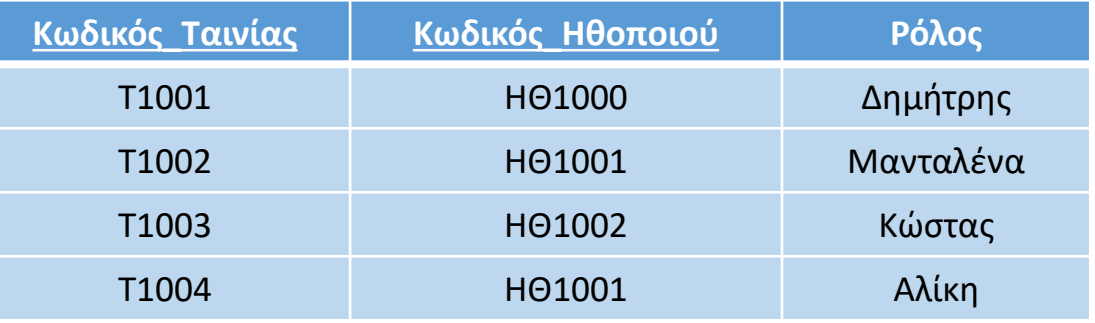

#### ΤΑΙΝΙΕΣ

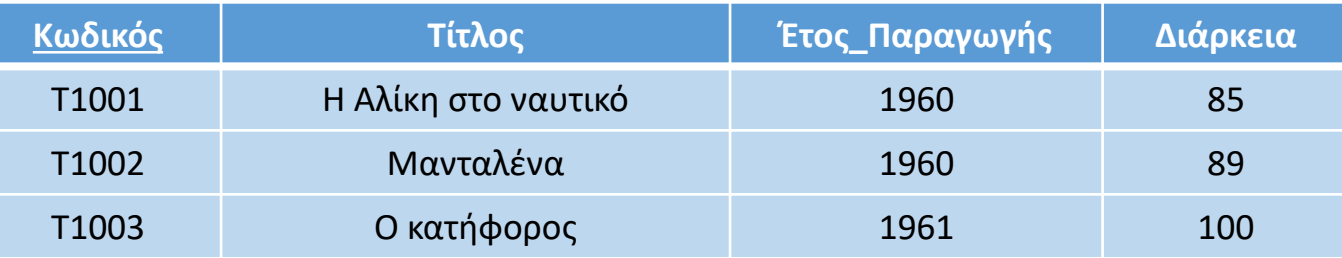

<span id="page-36-0"></span>6. Παράδειγμα μετατροπής ασθενούς οντότητας και γνωρίσματος πολλαπλών τιμών

#### Έστω το παρακάτω παράδειγμα ΔΟΣ

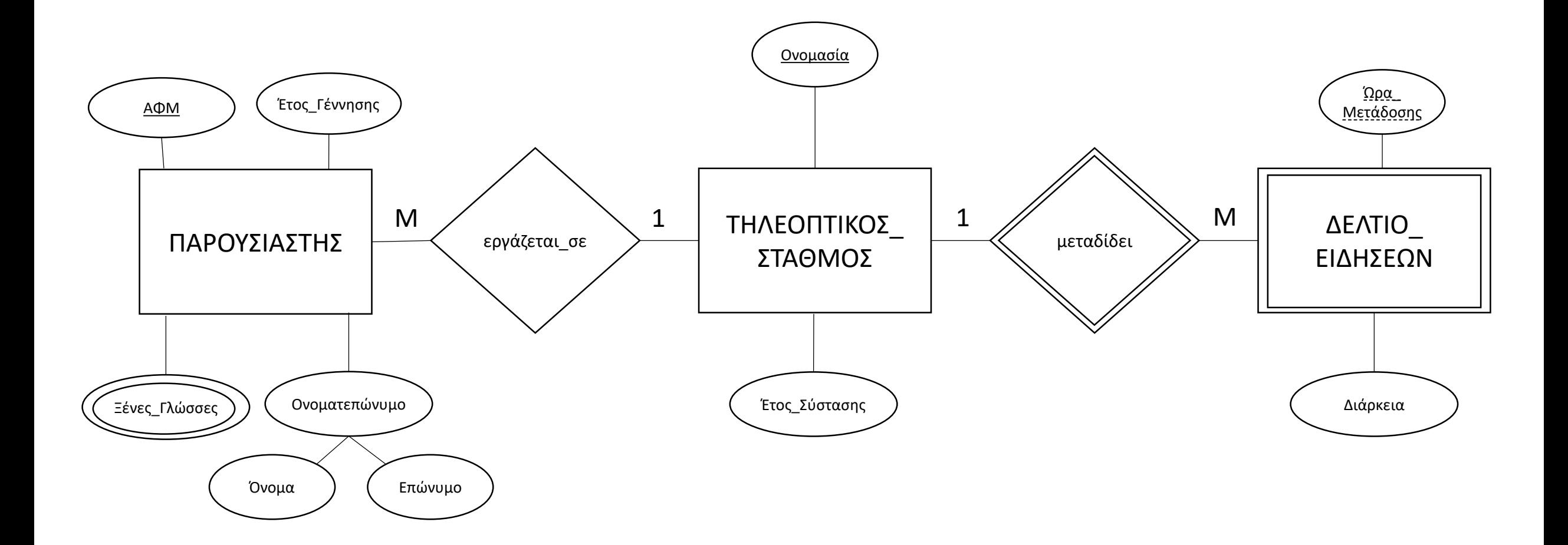

• Ακολουθείται η ίδια διαδικασία όπως και στο προηγούμενο παράδειγμα και με βάση τον αλγόριθμο.

### Βήμα 2 - Μετατροπή ασθενών οντοτήτων

- Αρχικά, δημιουργούμε έναν νέο πίνακα για την ασθενή οντότητα και τον σημειώνουμε με το σύμβολο +
- Βρίσκουμε τον πίνακα που αντιστοιχεί στην προσδιορίζουσα οντότητα και τον σημειώνουμε με το σύμβολο \*
- Προσθέτουμε στον πίνακα με το σύμβολο + ως ξένο κλειδί το πρωτεύον κλειδί του πίνακα με το σύμβολο \*
- Στον πίνακα με το σύμβολο + ως πεδίο προσθέτουμε το μερικό πρωτεύον γνώρισμα της ασθενούς οντότητας
- Στον πίνακα με το σύμβολο + ορίζουμε ως σύνθετο πρωτεύον κλειδί τα πεδία που έχει μέχρι τώρα ο πίνακας
- Στον πίνακα με το σύμβολο + προσθέτουμε ως πεδία τα γνωρίσματα της ασθενούς οντότητας

#### Μετατροπή ασθενών οντοτήτων

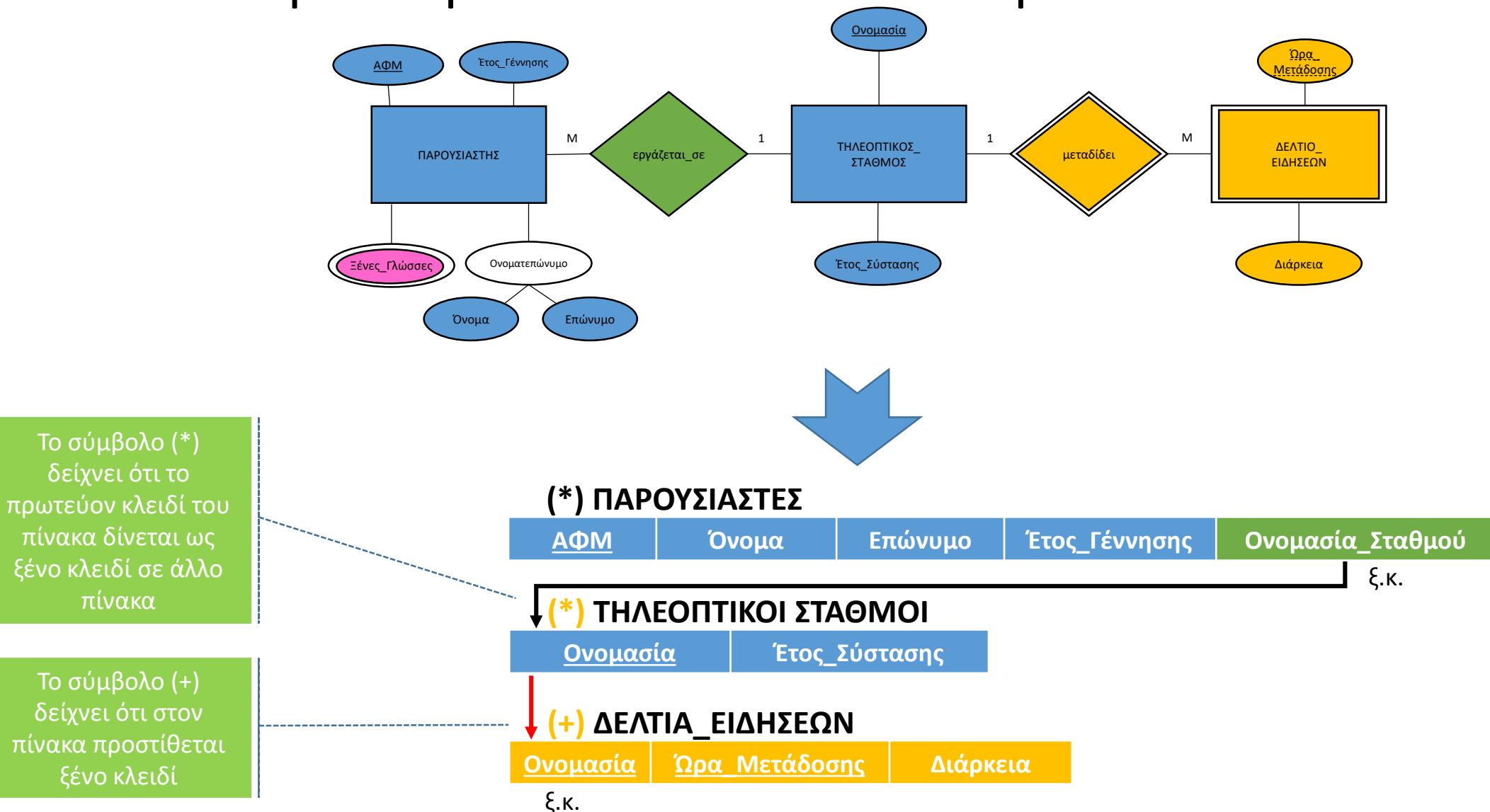

### Βήμα 3 - Μετατροπή χαρακτηριστικών πολλαπλών τιμών

- Αρχικά, δημιουργούμε έναν νέο πίνακα για το γνώρισμα πολλαπλών τιμών και τον σημειώνουμε με το σύμβολο +
- Βρίσκουμε τον πίνακα που αντιστοιχεί στην οντότητα στην οποία ανήκει το γνώρισμα πολλαπλών τιμών και τον σημειώνουμε με το σύμβολο \*
- Προσθέτουμε στον πίνακα με το σύμβολο + ως ξένο κλειδί το πρωτεύον κλειδί του πίνακα με το σύμβολο \*
- Προσθέτουμε στον πίνακα με το σύμβολο + ως πεδίο το γνώρισμα πολλαπλών τιμών
- Ορίζουμε στον πίνακα με το σύμβολο + ως σύνθετο πρωτεύον κλειδί τα πεδία που έχει μέχρι τώρα ο πίνακας

#### Μετατροπή χαρακτηριστικών πολλαπλών τιμών Ονομασία Ώρα\_

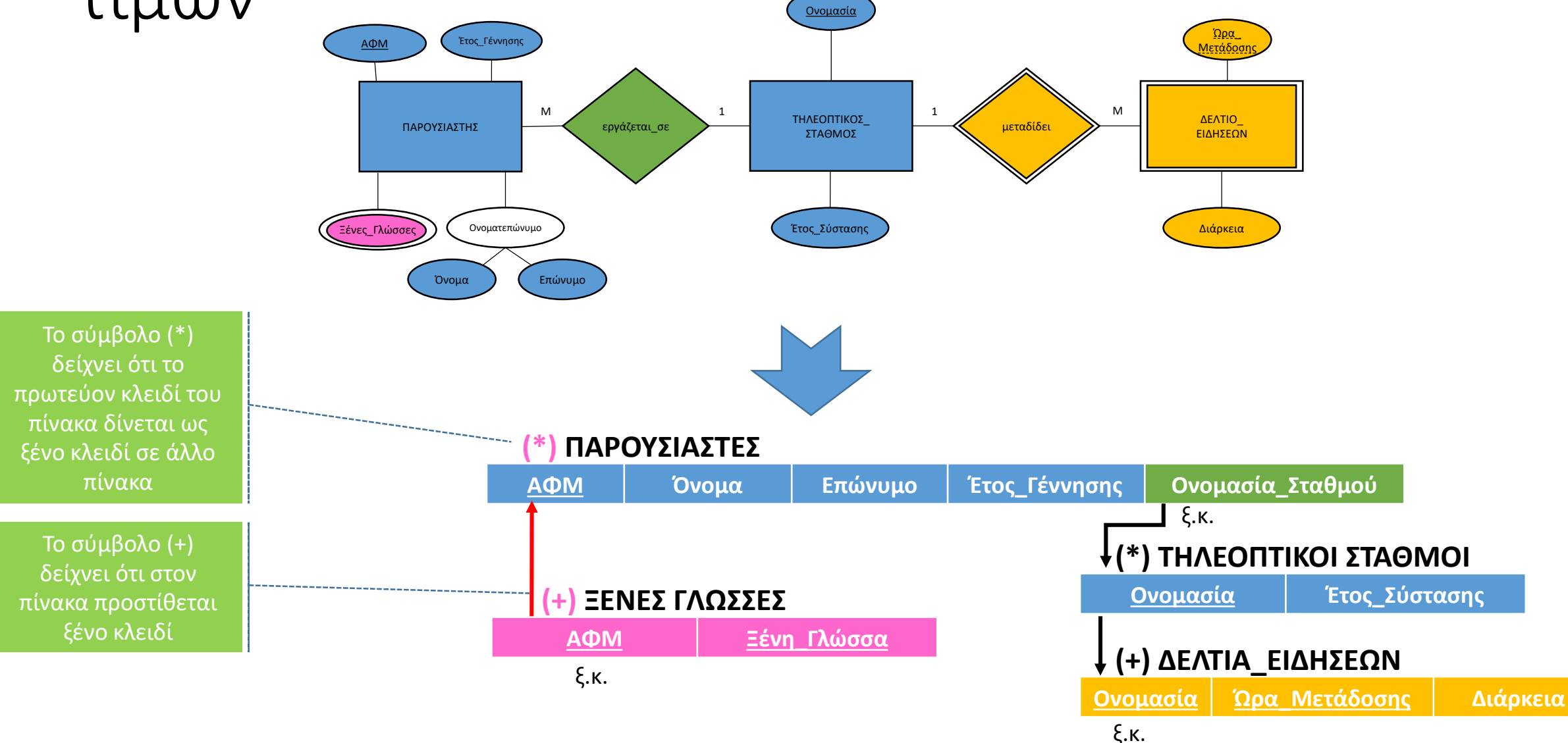

#### Βήματα 4, 5, 6

• Τα υπόλοιπα βήματα, εφόσον υφίστανται, εφαρμόζονται όπως και στο προηγούμενο παράδειγμα και με βάση τον αλγόριθμο.

## Τα δεδομένα όπως καταχωρούνται στη ΒΔ

- Ο παρουσιαστής Γρηγόρης Γρηγορίου με ΑΦΜ 444444449, γεννήθηκε το 1987 εργάζεται στον τηλεοπτικό σταθμό ΔΙΑΣ TV που ιδρύθηκε το 2003, μιλάει Αγγλικά, Γαλλικά και Ισπανικά.
- Η παρουσιάστρια Βασιλική Βασιλείου με ΑΦΜ 555555559, γεννήθηκε το 1983, εργάζεται στον τηλεοπτικό σταθμό ΕΡΜΗΣ TV που ιδρύθηκε το 1997, μιλάει Αγγλικά, Γερμανικά και Κινέζικα.
- Ο παρουσιαστής Αριστοτέλης Αριστοτέλους με ΑΦΜ 666666669, γεννήθηκε το 1990, εργάζεται στον τηλεοπτικό σταθμό ΗΛΙΟΣ TV που ιδρύθηκε το 1999, μιλάει Αγγλικά, Γερμανικά και Γαλλικά.

#### ΠΑΡΟΥΣΙΑΣΤΕΣ

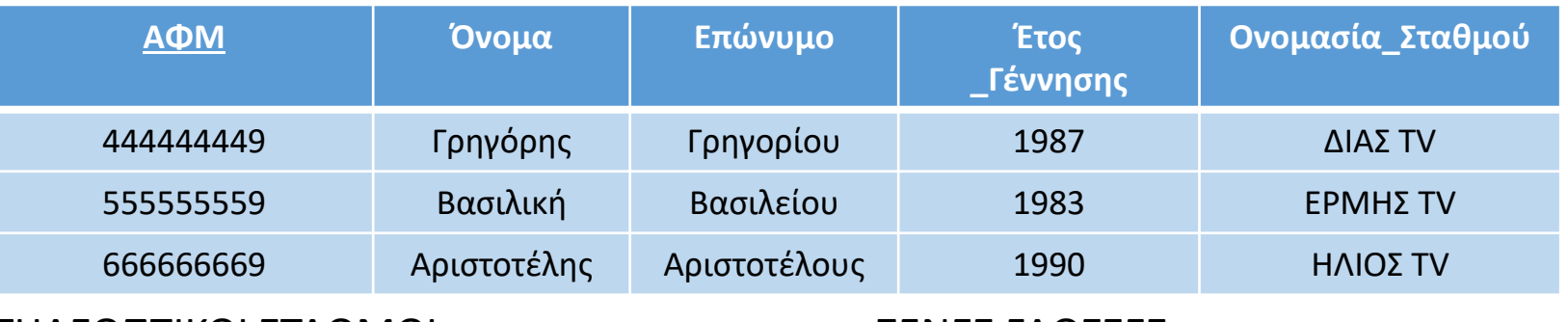

#### ΤΗΛΕΟΠΤΙΚΟΙ ΣΤΑΘΜΟΙ

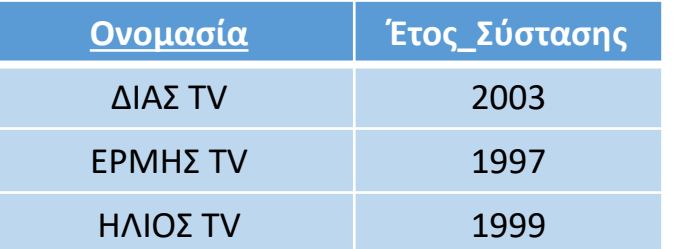

#### ΞΕΝΕΣ ΓΛΩΣΣΕΣ

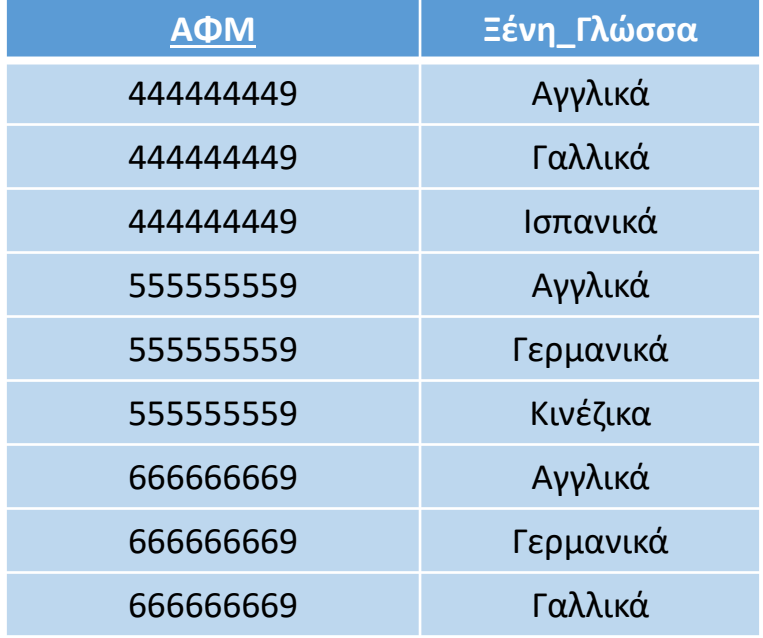

#### ΜΕΛΕΤΗ

• [1] **Σχεσιακές Βάσεις Δεδομένων (3<sup>η</sup> έκδοση)**  (2021), Ε. Κεχρής. 5 **<sup>ο</sup> Κεφάλαιο, σελ. 153-208**

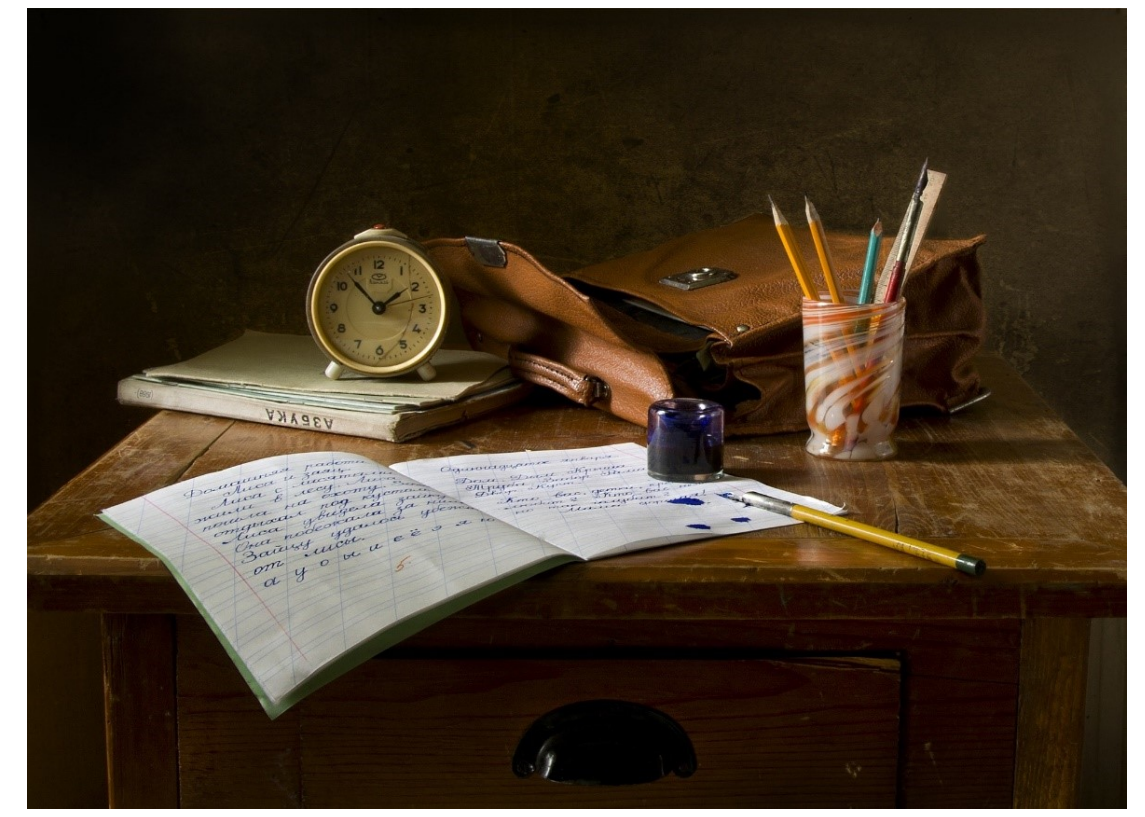

https://pixabay.com/photos/school-work-write-still-life-851328/

### Ερωτήσεις Κατανόησης

- 1. Ποια είναι τα βήματα του αλγορίθμου μετατροπής ενός ΔΟΣ σε σχεσιακή ΒΔ; (Απλή αναφορά)
- 2. Περιγράψτε αναλυτικά το πρώτο βήμα μετατροπής ενός ΔΟΣ σε σχεσιακή ΒΔ που αφορά στη μετατροπή μιας ισχυρής οντότητας σε πίνακα.
- 3. Περιγράψτε αναλυτικά το δεύτερο βήμα μετατροπής ενός ΔΟΣ σε σχεσιακή ΒΔ που αφορά στη μετατροπή μιας ασθενούς οντότητας σε πίνακα.
- 4. Περιγράψτε αναλυτικά το τρίτο βήμα μετατροπής ενός ΔΟΣ σε σχεσιακή ΒΔ όπου γίνεται μετατροπή των πολλαπλών τιμών.
- 5. Περιγράψτε αναλυτικά το τέταρτο βήμα μετατροπής ενός ΔΟΣ σε σχεσιακή ΒΔ όπου γίνεται μετατροπή των συσχετίσεων 1:1.
- 6. Περιγράψτε αναλυτικά το πέμπτο βήμα μετατροπής ενός ΔΟΣ σε σχεσιακή ΒΔ όπου γίνεται μετατροπή των συσχετίσεων 1:Μ.
- 7. Περιγράψτε αναλυτικά το έκτο βήμα μετατροπής ενός ΔΟΣ σε σχεσιακή ΒΔ όπου γίνεται μετατροπή των συσχετίσεων Μ:Μ.